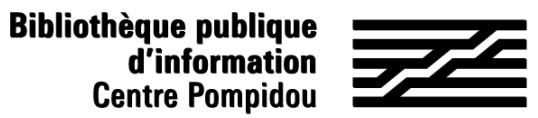

# ¿Cómo acceder de forma remota a Numérique Premium?

¿Quieres consultar libros electrónicos de humanidades desde casa?¡Siga la guía!

#### 1. ¡Esperamos verle en la Bpi!

Conéctate a wifi.bpi desde tu tableta, smartphone, portátil o utiliza una de las computadoras de la biblioteca. Entra "Numérique Premium" en el catálogo.

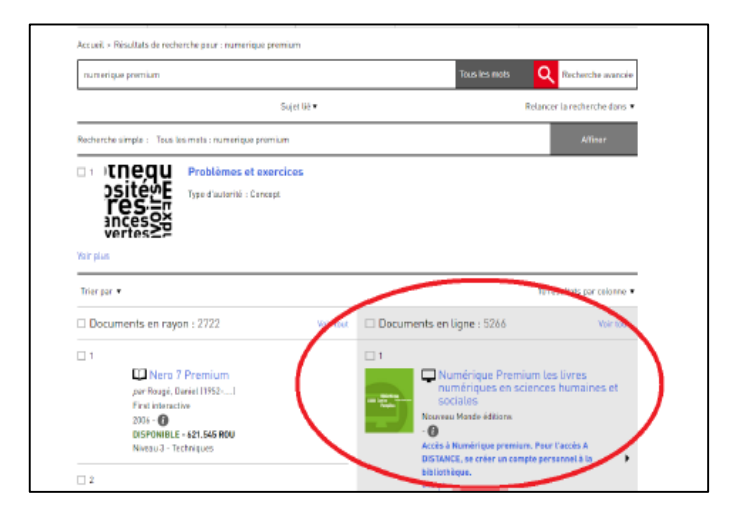

O ve a la sección Bpi en casa, en "Bpi digital".

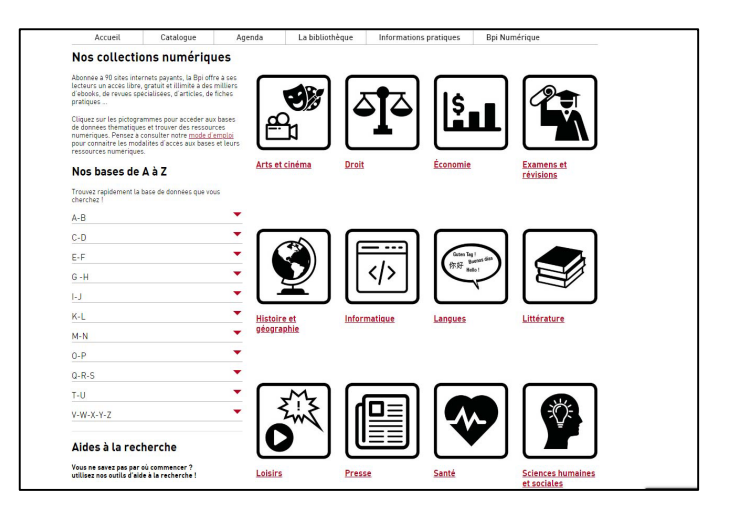

#### 2. Crear tu cuenta

En la parte superior derecha de la pantalla de inicio, haz clic en Equot; Crear una cuenta & quot;

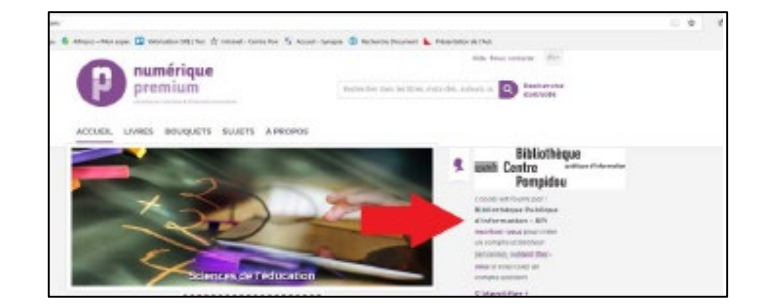

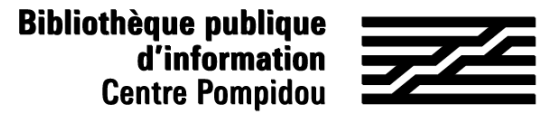

## ¿Cómo acceder de forma remota a Numérique Premium?

#### 2. Crear tu cuenta (2)

Llena el formulario de inscripción y luego haz clic en registrarse en la parte inferior (las estrellas rojas indican información obligatoria).

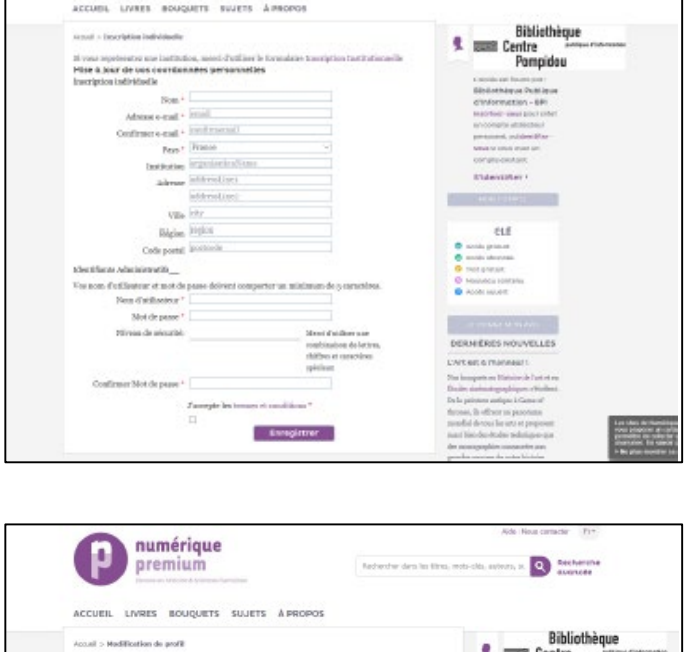

Se muestra una página de confirmación y recibes un correo electrónico que resume tus identificadores y contraseña. ¡Ya tienes acceso remoto a Numérique Premium!

### 3. Acceso 24 horas al día, 7 días de la semana

Para conectarte a Digital Premium, simplemente entra "Numérique Premium" en tu navegador o reutiliza la página "Bpi acceso remoto". En la parte superior derecha de la pantalla de inicio, haz clic en "Crear una cuenta".

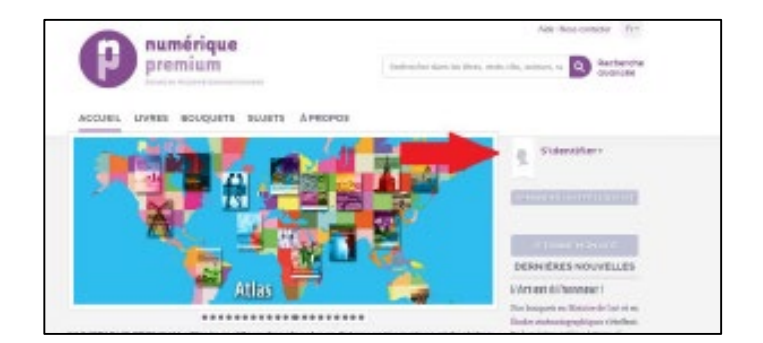

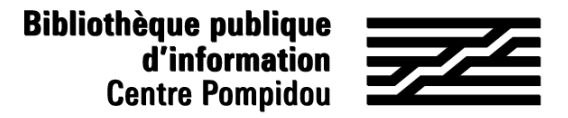

### ¿Cómo acceder de forma remota a Numérique Premium?

#### 3. Acceso 24 horas al día, 7 días de la semana (2)

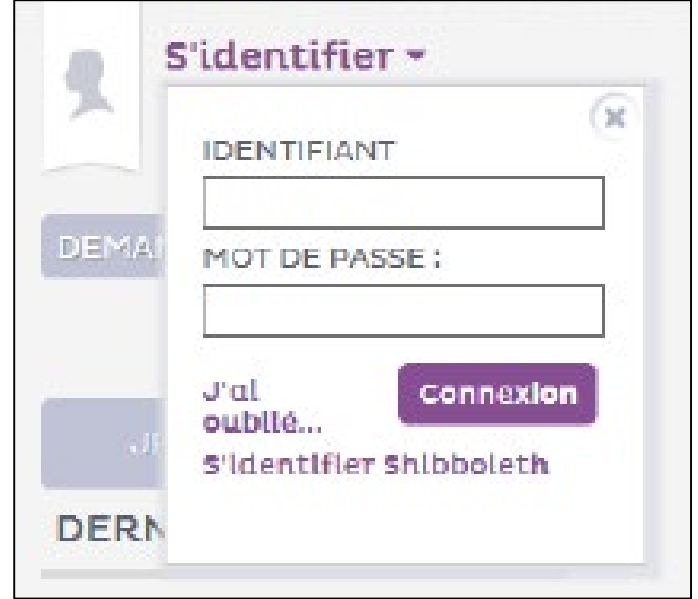

Entra tu nombre de usuario y contraseña y haz clic en "Iniciar sesión".

¡Ahora estás conectado de forma remota y puedes leer cientos de libros electrónicos del desde el metro, desde tu cama y hasta en la playa!